## Logo

\*

Here you can paste in a logo you have copied to the clipboard; it must be in the form of a Bitmap (yourlogo.bmp) or a Tagged image format (yourlogo.tif).

If you want the logo to be printed on invoices, mark the checkbox.

Currently the logo will only print on Purchase Orders and invoices that print in landscape format (Choose the invoice format from the "Printing" pane of the Preferences).

×

Previous: Item preferences Next: Price

From: https://docs.msupply.org.nz/ - **mSupply documentation wiki** 

Permanent link: https://docs.msupply.org.nz/preferences:logo?rev=1359934555

Last update: 2013/02/03 23:35

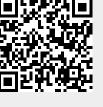

1/1